## Access to Starfish

| INSTRUCTORS & ADVISORS | 1 | You must first have a role in Campus Connection.                                                                                                    |
|------------------------|---|----------------------------------------------------------------------------------------------------|
|                        | 2 | If you are unable to access Starfish, complete these steps.                                                                                                    |
| STAFF                  | 1 | You must first have a role in Campus Connection. If you do not have a role in Campus Connection, complete these steps for access. Select the role of NDUS STARFISH from the drop-down menu on the ConnectND Access Request Form listed in Step 3 on the form. |
|                        | 2 | Once you have a role in Campus Connection, request a role in Starfish. If you are unsure of the role needed in Starfish, contact Shari Nelson @ 701.777.0562.                                                                                                 |

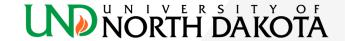